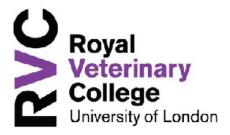

**RVC LEARN Upgrade** 

# **RVC LEARN Dashboard**

Welcome to the new RVC Learn. Over the summer the Digital Learning team have been working to improve the look and feel of your online learning space. We are pleased to introduce you to the new 2019/20 RVC Learn. It is our hope that you will find it easier to navigate, more user friendly and more customizable to your study needs. Here are a few <u>new features</u> to get you started:

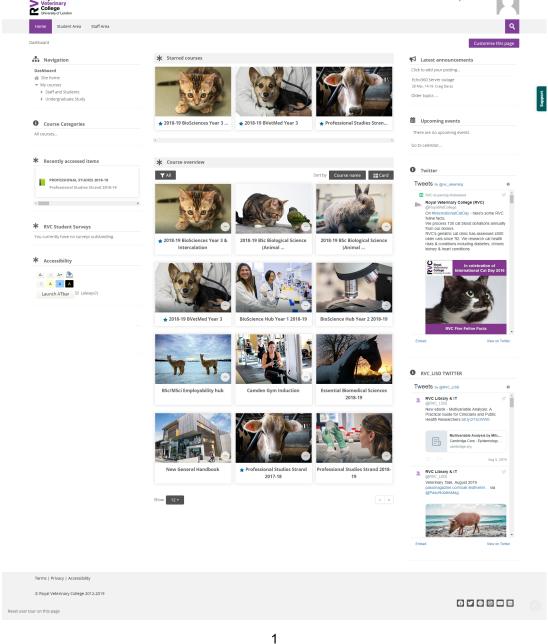

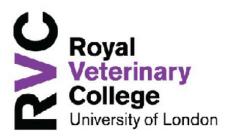

**RVC LEARN Upgrade** 

### The New Dashboard

The new Dashboard provides you with easy access to your courses, details of upcoming events and a quick link to recently accessed items. In the centre is the Course overview block which allows students and teachers to easily access, filter and star courses.

Where course images have been added in the course settings, they will display in the dashboard. Where no images have been added, coloured patterns appear.

Quick access to your Dashboard is also available via the "dashboard" button at the top right of the screen once logged in.

The Recently accessed items block, displayed by default on the dashboard displays the courses which an enrolled user has most recently accessed, allowing you to quickly return to your current course.

### Course overview

The course overview is displayed on the dashboard and provides three dropdown options:

- to sort by all, current, future, in progress, starred or hidden courses
- to display courses by last accessed or by title
- display course by card, summary or list view

## Starred and hidden courses

To 'star' ('bookmark') a course click the three dots by its name and then click the star icon. This will add the course to your starred area at the top of the course overview area, making it easier to find the courses you need.

To hide a course, click the three dots by its name and then click the hide icon. The course overview can be filtered by starred or hidden courses, so you don't need to worry about losing a course from your dashboard.

## **Navigation Bar Staff and Student areas**

One of the key developments that we have undertaken this summer is to improve navigation and make it easier for you to get to the information you need. All of the links an information is still available however these have been consolidated into a student and a staff area and depending on your role within RVC Learn you will either see one or both.

We hope you enjoy your new RVC Learn.